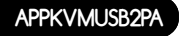

# **adprox 2 PORTS AUTO USB+AUD KVM SWITCH**

VERSION 1.0

Ръководство за потребителя Uživatelská příručka Handbuch Οδηγός χρήσης User quide Guía de usuario Kasutusjuhend Guide de l'utilisateur Vodič za korisnike Használati útmutató Guida per l'utente Gebruikershandleiding Przewodnik użytkownika Guia do Usuário Ghidul utilizatorului Užívateľská príručka Kullanıcı Kılavuzu

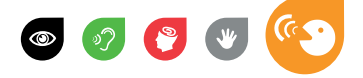

#### **описание**

The KVM 2 USB портове с Audio и кабели, APPKVMUSB2PA позволява на потребителя да контролира два компютъра с помощта на един единствен USB клавиатура, мишка и монитор VGA и предлага операция, използвайки клавишни комбинации и един бутон на горния панел улеснява превключването между свързани компютри.

Проектиран да се интегрира безпроблемно във всякаква среда, на KVM превключвател USB предлага компактен дизайн и получава своята власт чрез свързани машини, така че не се нуждае от външно захранване.

Той е ефективно решение за почти всяко приложение, тъй като той поддържа видео резолюции до 2048 x 1536 и аудио превключване.

Разширяване на свързаност на вашия компютър!

#### **Съдържание на пакета**

APPKVMUSB2PA

KIT на VGA + Аудио Кабели

Ръководство за бърз монтаж

#### **Инсталация на хардуера**

1. Свържете VGA кабел конектори KIT VGA на + аудио към VGA входове (PC1/PC2) на KVM

2. Свържете USB клавиатура и мишка към USB входа (USB1/ USB2) на KVM

3. Свържете VGA конекторите и Audio Cable KIT VGA + Аудио към VGA и аудио входове на вашия PC

4. Свържете говорител и микрофон към входа за микрофона и звука на KVM

5. Свържете VGA кабела от монитора към входа VGA на изхода VGA на KVM

#### **Ръчна операция**

1.Press челната бутона, съответстващ на KVM, за да изберете желаната компютъра в KVM. След като съответният индикатор светва на KVM можете да използвате желаната компютъра.

#### **горещи клавиши**

1.To работа с бързи клавиши за достъп (горещи клавиши), трябва да натиснете клавиша Scroll два пъти плюс допълнителен ключ.

Вижте таблицата по-долу:

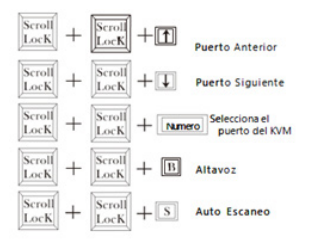

Натиснете бутона ESC на клавиатурата, за да излезете от режима за автоматично сканиране.

#### **Technical Support**

За повече информация относно инсталирането и конфигурирането на този продукт, моля посетете нашия сайт www.approx.es или изпращане на електронна поща на адрес: soporte@approx.es

Česky

#### **Popis**

2 USB porty KVM s audio a kabely, APPKVMUSB2PA umožňuje uživateli ovládat dva počítače pomocí jediné USB klávesnice, myš a monitor VGA a nabízí ovládání pomocí klávesových zkratek a tlačítka na horním panelu usnadňuje přepínání mezi připojenými počítači.

Navržen tak, aby hladce integrovat do jakéhokoli prostředí, KVM přepínač USB nabízí kompaktní design a dostane svou moc skrze připojených počítačů, takže nevyžaduje žádné externí napájení.

Je to efektivní řešení pro prakticky libovolnou aplikaci, protože podporuje rozlišení videa až 2048 x 1536 a přepínání zvuku.

Rozšiřte připojení vašeho počítače!

# **Obsah balení**

APPKVMUSB2PA

KIT z VGA + Audio kabely

Průvodce rychlou instalací

#### **Instalace hardwaru**

1. Připojte VGA kabel konektory KIT VGA + Audio na VGA vstupy (PC1/PC2) na KVM

2. Připojte USB klávesnice a myš na USB vstupy (USB1/USB2) na KVM

3. Připojte VGA konektory a audio kabel KIT VGA + Audio na VGA a Audio vstupy na vašem PC

4. Připojte reproduktor a mikrofon na mikrofonní vstup a audio KVM

5. Připojte VGA kabel od monitoru do VGA vstup VGA výstupu KVM

Českv

#### **Ruční provoz**

1. Stiskněte tlačítko čelní odpovídající KVM vyberte požadovaný počítač v KVM. Jakmile se rozsvítí odpovídající LED na KVM, můžete použít požadovaný počítač.

# **Klávesové zkratky**

1.To práce s rychlými klávesami pro přístup máte dvakrát a další klíč stiskněte klávesu Scroll.

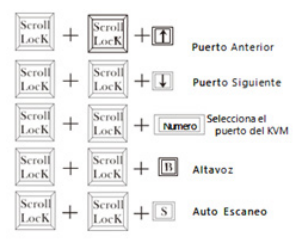

Podívejte se na následující tabulku:

Stiskněte klávesu ESC na klávesnici ukončíte režim automatického skenování.

# **Technická podpora**

Další informace o instalaci a konfiguraci tohoto produktu, prosím navštivte naše webové stránky www.approx.es nebo pošlete e-mail na adresu: soporte@approx.es.

#### **Beschreibung**

Die 2 USB-Ports KVM mit Audio-und Kabel, ermöglicht es dem Benutzer, APPKVMUSB2PA zwei Computern mit einer einzigen USB Tastatur, Maus und VGA-Monitor und bietet eine Bedienung über Hotkeys und eine Taste auf der Oberseite erleichtern das Umschalten zwischen verbundenen Computern.

Der USB-KVM-Switch entwickelt, um nahtlos in jede Umgebung integrieren und bietet ein kompaktes Design und bekommt seine Kraft über die angeschlossenen Computer, so dass es keine externe Stromversorgung benötigt.

Es ist eine effektive Lösung für nahezu jede Anwendung, denn es unterstützt die Video-Auflösungen bis zu 2048 x 1536 und Audio-Umschaltung.

Erweitern die Konnektivität Ihres Computers!

#### **Packungsinhalt**

APPKVMUSB2PA

KIT von VGA + Audio-Kabel

Quick Installation Guide

#### **Hardware-Installation**

1. Schließen Sie das VGA-Kabel-Anschlüsse KIT VGA + Audio-auf-VGA-Eingänge (PC1/PC2) der KVM

2. Schließen Sie eine USB-Tastatur und Maus an die USB-Eingänge (USB1/USB2) der KVM

3. Schließen Sie die VGA-Anschlüsse und Audio-Kabel KIT VGA + Audio an den VGA-und Audio-Eingänge an Ihrem PC

4. Schließen Sie Ihre Lautsprecher und Mikrofon an den Mikrofoneingang und Audio des KVM

5. Schließen Sie das VGA-Kabel vom Monitor an den VGA-Eingang des VGA-Ausgang des KVM

#### **Handbetrieb**

1. Drücken Sie die entsprechende Taste Frontal des KVM, um den gewünschten PC in der KVM auswählen. Sobald die entsprechende LED leuchtet auf dem KVM können Sie den gewünschten Computer.

# **Hot Keys**

1.To Arbeit mit den Schnellzugriffstasten müssen Sie die Scroll-Taste zweimal, plus die zusätzliche Taste drücken.

Siehe die folgende Tabelle:

Drücken Sie die ESC-Taste auf der Tastatur, um die Auto-Scan-Modus zu verlassen.

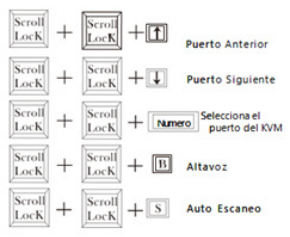

# **technischer Support**

Für weitere Informationen zur Installation und Konfiguration dieses Produkt, besuchen Sie bitte unsere Website www.approx.es oder senden Sie eine E-Mail an: soporte@approx.es

#### **περιγραφή**

Το 2 θύρες USB KVM με ήχο και Καλώδια, APPKVMUSB2PA επιτρέπει στο χρήστη τον έλεγχο δύο υπολογιστών χρησιμοποιώντας ένα μόνο USB πληκτρολόγιο, ποντίκι και οθόνη VGA και προσφέρει μια λειτουργία χρησιμοποιώντας hotkeys και ένα κουμπί στην κορυφή του πίνακα που διευκολύνουν την εναλλαγή μεταξύ των συνδεδεμένων υπολογιστών.

Σχεδιασμένο για να ενσωματωθούν ομαλά σε οποιοδήποτε περιβάλλον, ο διακόπτης KVM USB προσφέρει μια συμπαγή σχεδίαση και παίρνει ρεύμα μέσω των συνδεδεμένων υπολογιστών, γι 'αυτό δεν απαιτεί εξωτερική τροφοδοσία ρεύματος.

Είναι μια αποτελεσματική λύση για σχεδόν οποιαδήποτε εφαρμογή, δεδομένου ότι υποστηρίζει ανάλυση βίντεο έως και 2048 x 1536 και η αλλαγή του ήχου.

Επεκτείνετε τη συνδεσιμότητα του υπολογιστή σας!

#### **Περιεχόμενα συσκευασίας**

APPKVMUSB2PA

ΚΙΤ VGA + Audio Καλώδια

Οδηγός γρήγορης εγκατάστασης

#### **Εγκατάσταση Υλικού**

1. Συνδέστε το καλώδιο VGA υποδοχές KIT VGA + Audio σε εισόδους VGA (PC1/PC2) του KVM

2. Συνδέστε ένα πληκτρολόγιο και ποντίκι USB στις εισόδους USB (USB1/USB2) του KVM

3. Συνδέστε τις υποδοχές VGA και Audio Cable KIT VGA + Audio για την VGA και ήχου εισόδους στον υπολογιστή σας

4. Συνδέστε το ηχείο και το μικρόφωνο στην είσοδο μικροφώνου και ήχου του KVM

5. Συνδέστε το καλώδιο VGA από την οθόνη σας με την είσοδο VGA της εξόδου VGA της KVM

# **εγχειρίδιο λειτουργίας**

1.Press μετωπιαίο αντίστοιχο κουμπί του KVM για να επιλέξετε την επιθυμητή PC στο KVM. Μόλις το αντίστοιχο LED ανάβει το KVM, μπορείτε να χρησιμοποιήσετε το επιθυμητό υπολογιστή.

#### **Hot ΚΛΕΙΔΙΑ**

1.To εργασία με τα πλήκτρα γρήγορης πρόσβασης θα πρέπει να πατήσετε το πλήκτρο Scroll δύο φορές συν το πρόσθετο κλειδί.

Δείτε τον παρακάτω πίνακα:

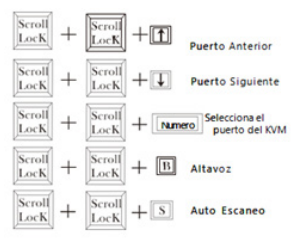

Πατήστε το πλήκτρο ESC στο πληκτρολόγιο για να βγείτε από τη λειτουργία αυτόματης σάρωσης.

# **Τεχνική Υποστήριξη**

Για περισσότερες πληροφορίες σχετικά με την εγκατάσταση και τη διαμόρφωση αυτού του προϊόντος, παρακαλώ επισκεφθείτε την ιστοσελίδα www.approx.es μας ή στείλτε μας ένα e-mail στη διεύθυνση: soporte@approx.es.

#### **Description**

The 2 USB Ports KVM with Audio and Cables, APPKVMUSB2PA allows the user to control two computers using a single USB keyboard, mouse and VGA monitor and offers an operation using hotkeys and a button on the top panel facilitating switching between connected computers.

Designed to integrate seamlessly into any environment, the USB KVM switch offers a compact design and gets its power through the connected computers, so it requires no external power supply.

It is an effective solution for virtually any application, since it supports video resolutions up to 2048 x 1536 and audio switching.

Extend the connectivity of your computer!

#### **Package Contents**

APPKVMUSB2PA

KIT of VGA + Audio Cables

Quick Installation Guide

#### **Hardware Installation**

1. Connect the VGA cable connectors KIT VGA + Audio to VGA inputs (PC1/PC2) of the KVM

2. Connect a USB keyboard and mouse to the USB inputs (USB1/ USB2) of the KVM

3. Connect the VGA connectors and Audio Cable KIT VGA + Audio to the VGA and Audio inputs on your PC

4. Connect your speaker and microphone to the microphone input and audio of the KVM

5. Connect the VGA cable from your monitor to the VGA input of the VGA output of the KVM

#### **Manual Operation**

1.Press the frontal button corresponding of the KVM to select the desired PC in the KVM. Once the corresponding LED lights up on the KVM you can use the desired computer.

#### **Hot KEYS**

1.To work with the quick access keys (HOT KEYS) you have to press the Scroll key twice plus the additional key.

See the following table:

Press the ESC key on the keyboard to exit the auto scan mode.

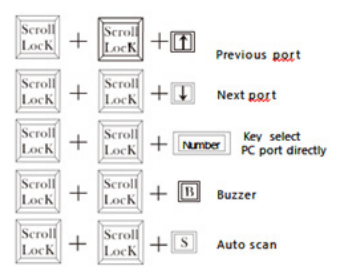

#### **Technical Support**

For more information about installing and configuring this product, please visit our website www.approx.es or send an e-mail to: soporte@approx.es.

#### **Descripción**

El Kit KVM de 2 puertos USB con Audio y Cables, APPKVMUSB2PA permite al usuario controlar dos ordenadores con USB utilizando un único teclado, ratón y monitor VGA y ofrece una operación mediante teclas de acceso rápido (hotkeys) y un botón en el panel superior facilitando la conmutación entre los ordenadores conectados.

Diseñado para integrarse perfectamente en cualquier entorno, el conmutador KVM USB ofrece un diseño compacto y obtiene su alimentación a través de los ordenadores conectados, por lo cual no requiere una fuente de alimentación externa.

Es una solución eficaz para prácticamente cualquier aplicación, pues soporta resoluciones de vídeo de hasta 2048 x 1536 y conmutación de audio.

¡Amplíe la conectividad de su equipo!

#### **Contenido del embalaje**

APPKVMUSB2PA

KIT de cables VGA+Audio

Guía de instalación rápida

#### **Instalación del Hardware**

1. Conecte los conectores VGA del KIT de cables VGA+Audio a las entradas VGA (PC1/PC2) del KVM

2. Conecte un Ratón y teclado usb a las entradas USB (USB1/USB2) del KVM

3. Conecte los conectores VGA y Audio del KIT de cables VGA+Audio a las entradas VGA y Audio de su PC

4. Conecte su altavoz y micrófono a la entrada audio y micrófono del KVM

5. Conecte el cable VGA de su Monitor a la entrada VGA OUT del KVM

#### **Funcionamiento Manual**

1.Pulse el botón frontal del KVM para seleccionar el PC deseado en el KVM, una vez se ilumine el Led correspondiente en el KVM se podrá utilizar el equipo deseado.

#### **Hot KEYS**

1.Para funcionar con las teclas de acceso rápido (HOT KEYS) tiene que presionar dos veces la tecla Scroll (Bloq Des teclado Español) más la tecla adicional.

Véase la siguiente tabla:

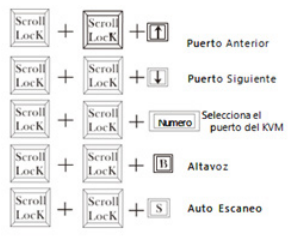

Presiona la tecla ESC del teclado para salir del modo auto escaneo.

#### **Soporte Técnico**

Para obtener más información acerca de la instalación y configuración de este producto, por favor visite nuestro sitio web www.approx.es o envíe un e-mail a: soporte@approx.es.

Eesti

#### **kirjeldus**

2 USB-porti KVM Audio ja Kaablid, APPKVMUSB2PA võimaldab kasutajal kontrollida kaks arvutit kasutades ühe USB klaviatuuri, hiire ja VGA monitori ja pakkumistest, mis kasutab kiirklahve ja nuppu peal paneel hõlbustada vaheldumisi ühendatud arvuteid.

Konstrueeritud sujuvalt igasse keskkonda, USB KVM switch pakub kompaktne disain ja saab oma võimu kaudu ühendatud arvutid, nii et see ei vaja välist toiteallikat.

See on tõhus lahendus peaaegu iga taotluse puhul, kuna see toetab video resolutsiooni kuni 2048  $\bar{x}$  1536 ja audio vahetamine.

Laiendada ühendust arvuti!

#### **pakendi sisu**

APPKVMUSB2PA

KIT VGA + Audio kaablid

Lühike paigaldusjuhend

# **Riistvara paigaldamine**

1. Ühendage VGA cable connectors KIT VGA + Audio VGA sisendit (PC1/PC2) KVM

2. Ühendage USB klaviatuur ja hiir USB sisendit (USB1/USB2) KVM

3. Ühendage VGA ühendused ja Audio Cable KIT VGA + Audio VGA ja Audio sisendid arvutis

4. Ühendage kõlar ja mikrofon mikrofoni sisend ja audio KVM

5. Ühendage VGA kaabel monitori VGA sisend VGA väljund KVM

#### **Käsitsitöötamine**

1. Vajutage eesmise vastavat nuppu KVM valida soovitud PC KVM. Kui vastav LED süttib KVM saate soovitud arvuti.

Eesti

#### **Hot Keys**

1.To töö Kiirjuurdepääsuklahvid pead vajutage juhtnuppu kaks korda pluss täiendav võti.

Vaata järgmist tabelit:

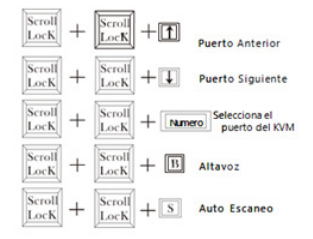

Vajutage ESC klahvi klaviatuuril väljumiseks automaatset skaneerimist.

#### **Tehniline tugi**

Lisateavet paigaldamise ja seadistamise selle toote, palun külastage meie kodulehte www.approx.es või saata e-posti aadressil: soporte@approx.es

#### **Description**

Le kit de 2 ports USB KVM avec audio et câbles, APPKVMUSB2PA ; permet à l'utilisateur de contrôler deux ordinateurs en utilisant un seul clavier USB, souris et moniteur VGA et offre un fonctionnement à l'aide des touches de raccourcis (Hot Keys) et un bouton sur le panneau supérieur de faciliter la commutation entre les ordinateurs .<br>connectés

Conçu pour s'intégrer facilement dans n'importe quel environnement, le commutateur KVM USB offre un design compact et tire sa puissance à travers les ordinateurs connectés, de sorte qu'il ne requiert aucune alimentation externe.

C'est une solution efficace pour pratiquement n'importe quelle application, car il supporte des résolutions vidéo allant jusqu'à 2048 x 1536 et la commutation audio.

Étendre la connectivité de votre ordinateur!

#### **Contenu de l´emballage**

APPKVMUSB2PA

KIT de câbles VGA + Audio

Guide d´installation rapide

#### **Installation du matériel**

1. Branchez le connecteur du câble VGA KIT VGA + Audio à entrées VGA (de PC1/PC2) du KVM

2. Connectez un clavier et une souris USB aux entrées USB (USB1/ USB2) du KVM

3. Branchez les connecteurs VGA et kit de câble Audio VGA + Audio aux entrées VGA et audio sur votre PC

4. Connectez votre haut-parleur et microphone à l'entrée audio

Francais

et de la KVM

5. Branchez le câble VGA de votre moniteur à l'entrée VGA de la sortie VGA de la KVM

#### **Opération manuel**

1.Appuyez sur le bouton frontal correspondant du KVM pour sélectionner le PC souhaité dans le KVM. Une fois la LED correspondante s'allume sur le KVM, vous pouvez utiliser l'ordinateur souhaité.

#### **Hot KEYS**

1. Pour travailler avec les touches d'accès rapide (Hot Keys), vous devez appuyer sur la touche de défilement (Scroll) deux fois (Scroll Lock clavier espagnol) et la touche supplémentaire.

Voir le tableau suivant:

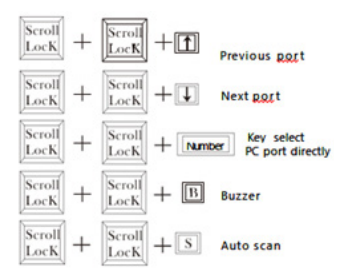

Appuyez sur la touche ESC sur le clavier pour quitter le mode de balayage automatique.

#### **Support Technique**

Pour plus d'informations sur l'installation et la configuration de ce produit, veuillez visiter notre site Web www.approx.es ou envoyez un e-mail à: soporte@approx.es.

# **Opis**

2 USB porta KVM s audio i kabeli, APPKVMUSB2PA omogućuje korisniku da kontrolira dva računala pomoću jednog USB tipkovnica, miš i VGA monitora i nudi rad pomoću hotkeys i gumb na gornjem panelu olakšava prebacivanje između povezanih računala.

Dizajniran kako bi se integriraju u bilo kojem okruženju, KVM switch USB nudi kompaktan dizajn i snagu dobiva kroz povezanih računala, tako da ne zahtijeva vanjsko napajanje.

To je učinkovito rješenje za gotovo bilo koje aplikacije, jer podržava video rezolucije do 2048 x 1536 i audio prebacivanje.

Proširite mogućnosti povezivanja vašeg računala!

# **Sadržaj pakiranja**

APPKVMUSB2PA

KIT od VGA + audio kabeli

Brzi vodič za instalaciju

#### **Ugradnja hardvera**

1. Spojite VGA Stopice KIT VGA + Audio na VGA ulaza (PC1/PC2) u KVM

2.. Priključite USB tipkovnicu i miš na USB ulaza (USB1/USB2) u KVM

3. Povezivanje s VGA priključke i audio kabel KIT VGA + Audio na VGA i audio ulaza na računalu

4. Spajanja zvučnika i mikrofon na ulaz za mikrofon i audio KVM

5. Povežite VGA kabel od monitora na VGA ulaz na VGA izlazom KVM

# **Ručni rad**

1.Press frontalnom gumb odgovara na KVM za odabir željenog računalo u KVM. Nakon što odgovara LED indikator na KVM možete koristiti željeni računalo.

#### **vruće tipke**

1.To rad s brzim pristupnih tipki koje morate dva puta plus dodatni ključni pritisnite tipku za upravljanje.

Pogledajte sljedeću tablicu:

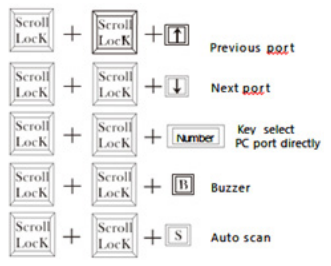

Pritisnite tipku ESC na tipkovnici za izlaz iz načina rada za automatsko skeniranje.

# **Tehnička Podrška**

Za više informacija o instaliranju i konfiguriranju ovog proizvoda, molimo posjetite našu web stranicu www.approx.es ili pošaljite e-mail na: soporte@approx.es.

Magyar

#### **Leírás**

A 2 USB port KVM Audio és kábelek, APPKVMUSB2PA lehetővé teszi a felhasználó számára, két számítógép segítségével egy USB billentyűzet, egér és VGA monitor és felajánl egy műveletet a gyorsbillentyűk, és egy gombot a felső panelen a váltás megkönnyítése a csatlakoztatott számítógépek.

Kiválóan integrálható bármilyen környezetbe, az USB KVM switch kínál a kompakt kialakítás, és kapja a hatalmat a csatlakoztatott számítógépek, így nincs szükség külső tápegység.

Ez egy hatékony megoldás gyakorlatilag bármilyen alkalmazás, mivel támogatja a video felbontás akár 2048 x 1536 és audió kapcsoló.

Húzza ki a kapcsolat a számítógép!

#### **A csomag tartalma**

APPKVMUSB2PA

KIT VGA + Audio kábelek

Gyors telepítési útmutató

# **A hardver telepítése**

1. Csatlakoztassa a VGA kábel csatlakozó KIT VGA + Audio VGA bemenet (PC1/PC2) a KVM

2. Csatlakoztasson USB billentyűzet és egér az USB bemenet (USB1/USB2) a KVM

3. Csatlakoztassa a VGA csatlakozó és audió kábel KIT VGA + Audio a VGA és audio bemenet a számítógépen

4. Csatlakoztassa a hangszóró és a mikrofon a mikrofon bemenet és audio a KVM

5. Csatlakoztassa a VGA kábelt a monitor a VGA bemenet a VGA kimenet, a KVM

# **Kézi működtetés**

1. Nyomja meg a frontális tartozó gombot a KVM a kívánt PC a KVM. Ha a LED világít a KVM használhatja a kívánt számítógépet.

#### **gyorsbillentyűk**

1.To munkáját a gyors-gombok akkor nyomja meg a Scroll gombot kétszer, valamint a további kulcsfontosságú.

Lásd az alábbi táblázat tartalmazza:

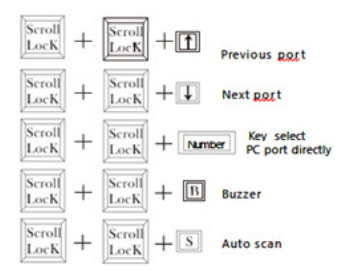

Nyomja meg az ESC gombot a billentyűzeten, hogy kilépjen az Auto Scan Mode.

# **Műszaki támogatás**

További információ telepítése és beállítása a terméket, kérjük, látogasson el honlapunkra www.approx.es, vagy küldjön e-mailt: soporte@approx.es.

#### **Descrizione**

Il KVM 2 porte USB con audio e cavi, APPKVMUSB2PA permette all'utente di controllare due computer utilizzando una singola USB tastiera, mouse e monitor VGA e dispone di una operazione utilizzando tasti di scelta rapida e un pulsante sul pannello superiore facilitando il passaggio tra computer collegati.

Progettato per integrarsi perfettamente in qualsiasi ambiente, lo switch KVM USB offre un design compatto e prende il suo potere attraverso i computer connessi, quindi non richiede alimentazione esterna.

Si tratta di una soluzione efficace per qualsiasi applicazione, dal momento che supporta risoluzioni video fino a 2048 x 1536 e la commutazione audio.

Estendere la connettività del computer!

#### **Contenuto della confezione**

APPKVMUSB2PA

KIT di Cavi VGA + Audio

Guida di installazione rapida

#### **Installazione hardware**

1. Collegare i connettori del cavo VGA KIT VGA + audio agli ingressi VGA (PC1/PC2) del KVM

2. Collegare una tastiera e mouse USB agli ingressi USB (USB1/ USB2) del KVM

3. Collegare i connettori VGA e cavo audio KIT VGA + Audio al VGA e ingressi audio sul proprio PC

4. Collegate il vostro altoparlante e microfono all'ingresso

microfono e audio del KVM

5. Collegare il cavo VGA dal monitor all'ingresso VGA dell'uscita VGA del KVM

#### **Funzionamento manuale**

1.Premere il pulsante frontale corrispondente del KVM per selezionare il PC desiderato nella KVM. Una volta che il LED corrispondente si accende sul KVM è possibile utilizzare il computer desiderato.

# **Tasti di scelta rapida**

Lavoro 1.To con i tasti di accesso rapido dovete premere due volte il tasto aggiuntivo, più il tasto di scorrimento.

Vedere la seguente tabella:

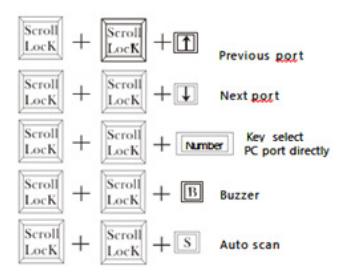

Premere il tasto ESC sulla tastiera per uscire dalla modalità di scansione automatica.

# **Supporto tecnico**

Per ulteriori informazioni sull'installazione e la configurazione di questo prodotto, si prega di visitare il nostro sito web www.approx. es o inviare una e-mail a: soporte@approx.es

#### **Beschrijving**

De 2 USB-poorten KVM met Audio en kabels, APPKVMUSB2PA kan de gebruiker twee computers bedienen met een enkele USBtoetsenbord, muis en VGA-monitor en biedt een operatie met sneltoetsen en een knop op het bovenpaneel vergemakkelijken het schakelen tussen de aangesloten computers.

Ontworpen om naadloos te integreren in elke omgeving, de USB-KVM-switch biedt een compact design en haalt zijn stroom via de aangesloten computers, dus het vereist geen externe voeding.

Het is een effectieve oplossing voor vrijwel elke toepassing, want het ondersteunt video resoluties tot 2048 x 1536 en audioswitching.

Verleng de connectiviteit van uw computer!

#### **Inhoud van de verpakking**

APPKVMUSB2PA

KIT van VGA + Audio Kabels

Quick Installation Guide

#### **hardware-installatie**

1. Sluit de VGA-kabel connectors KIT VGA + Audio-naar-VGAingangen (PC1/PC2) van de KVM

2. Sluit een USB-toetsenbord en-muis aan op de USB-ingangen (USB1/USB2) van de KVM

3. Sluit de VGA-connectors en Audiokabelkit VGA + Audio naar de VGA-en audio-ingangen op uw PC

4. Sluit uw luidspreker en microfoon op de microfooningang en audio van de KVM

5. Sluit de VGA-kabel van de monitor aan op de VGA-ingang van

de VGA-uitgang van de KVM

# **Handbediening**

1.Druk de frontale knop die van de KVM om de gewenste PC in de KVM selecteren. Zodra de betreffende LED licht op het KVM kunt u de gewenste computer te gebruiken.

# **Sneltoetsen**

1.To werken met de sneltoetsen je twee keer plus de extra toets druk op de navigatietoets.

Zie de onderstaande tabel:

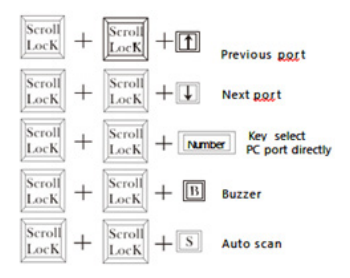

Druk op de ESC-toets op het toetsenbord om de modus automatische scan te verlaten.

#### **Technische ondersteuning**

Voor meer informatie over het installeren en configureren van dit product kunt u terecht op onze website www.approx.es of stuur een e-mail naar: soporte@approx.es.

Polska

#### **Opis**

KVM 2 porty USB z Audio i kabli, APPKVMUSB2PA pozwala użytkownikowi kontrolować dwa komputery za pomocą jednego USB, klawiatury, myszy i monitora VGA i oferuje obsługę za pomocą klawiszy skrótu i przycisk na panelu górnym ułatwiający przełączanie pomiędzy podłączonymi komputerami.

Zaprojektowany do bezproblemowej integracji z dowolnym środowiskiem, przełącznik KVM USB oferuje zwartą konstrukcję i dostaje swoją moc przez podłączonych komputerów, więc nie wymaga zewnętrznego zasilania.

Jest to skuteczne rozwiązanie dla praktycznie każdej aplikacji, ponieważ obsługuje rozdzielczości wideo do 2048 x 1536 i przełączanie audio.

Rozszerzyć łączność komputera!

# **Zawartość opakowania**

APPKVMUSB2PA

Zestaw kabli VGA + audio

Skrócona instrukcja instalacji

# **Instalacja sprzętu**

1. Podłączyć złącza VGA cable KIT VGA + wejście audio do wejścia VGA (PC1/PC2) na KVM

2. Podłącz klawiaturę i mysz USB do wejścia USB (USB1/USB2) na KVM

3. Podłączyć złącza VGA i Audio Cable Kit VGA + wejście audio do wejścia VGA i audio na komputerze

4. Podłącz głośnik i mikrofon do wejścia mikrofonu i dźwięku KVM

5. Podłącz kabel VGA do monitora z wejściem VGA do wyjścia VGA KVM

#### **Instrukcja obsługi**

1. Naciśnij przycisk odpowiadający z czołowej KVM, aby wybrać komputer w KVM. Po odpowiednia dioda na KVM można wykorzystać odpowiedni komputer.

#### **Klawisze**

Prace 1.To z klawiszy szybkiego dostępu do naciśnięcia klawisza przewijania dwa razy plus dodatkowy klucz.

Patrz poniższa tabela:

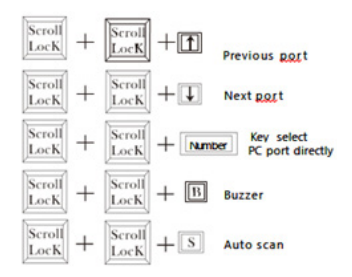

Naciśnij klawisz ESC na klawiaturze, aby wyjść z trybu automatycznego skanowania.

#### **Wsparcie techniczne**

Aby uzyskać więcej informacji na temat instalowania i konfigurowania tego produktu, prosimy odwiedzić naszą stronę internetową www.approx.es lub wyślij e-mail na adres: soporte@ approx.es

# **Descrição**

O KVM 2 portas USB com áudio e cabos, APPKVMUSB2PA permite ao usuário controlar dois computadores usando um único teclado USB, mouse e monitor VGA e oferece uma operação usando as teclas de atalho e um botão no painel superior facilitando a alternância entre computadores conectados.

Projetado para se integrar perfeitamente em qualquer ambiente, o switch KVM USB oferece um design compacto e obtém sua energia através dos computadores conectados, por isso não necessita de fonte de alimentação externa.

É uma solução eficaz para praticamente qualquer aplicação, uma vez que suporta resoluções de vídeo de até 2048 x 1536 e áudio de comutação.

Estenda a conectividade de seu computador!

#### **Conteúdo da Embalagem**

APPKVMUSB2PA

KIT de Cabos VGA + Áudio

Guia de instalação rápida

#### **Instalação de Hardware**

1. Ligue os conectores do cabo VGA KIT VGA + áudio para entradas VGA (PC1/PC2) do KVM

2. Conecte um teclado e mouse USB para as entradas USB (USB1/ USB2) do KVM

3. Ligue os conectores VGA e cabo de áudio KIT VGA + Audio ao VGA e entradas de áudio no seu PC

4. Ligue o alto-falante e microfone para a entrada de microfone e áudio do KVM

5. Ligue o cabo VGA do seu monitor para a entrada VGA da saída VGA do KVM

#### **Manual de Operação**

1.Press o botão frontal correspondente do KVM para selecionar o PC desejado no KVM. Uma vez que o LED correspondente acende no KVM você pode usar o computador desejado.

#### **Teclas de atalho**

1.To trabalho com as teclas de acesso rápido que você tem que pressionar a tecla Scroll duas vezes mais a tecla adicional.

Veja a tabela a seguir:

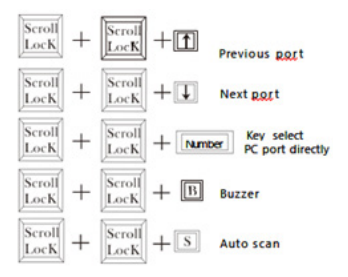

Pressione a tecla ESC no teclado para sair do modo de varredura automática.

#### **Suporte técnico**

Para mais informações sobre como instalar e configurar o produto, por favor visite nosso site www.approx.es ou envie um e-mail para: soporte@approx.es

#### **Descriere**

KVM 2 porturi USB cu audio și cabluri, APPKVMUSB2PA permite utilizatorului să controleze două calculatoare folosind un singur tastatură, mouse și monitor VGA și oferă o operație cu ajutorul tastelor rapide și un buton de pe panoul de sus a facilita comutarea între calculatoare conectate.

Proiectat pentru a integra perfect în orice mediu, comutatorul KVM USB oferă un design compact și devine puterea prin intermediul computerelor conectate, astfel încât este nevoie de nici o sursă de alimentare externă.

Este o soluție eficientă pentru orice aplicație, deoarece suportă rezoluții video de până la 2048 x 1536 și de comutare audio.

Extinde conectivitatea de computer!

# **Conținutul pachetului**

APPKVMUSB2PA

KIT de Cabluri VGA + Audio

Ghid de instalare rapidă

#### **Hardware de instalare**

1. Conectați conectorii de cablu VGA KIT VGA + audio pentru intrări VGA (PC1/PC2) ale KVM

2. Conectați o tastatură și mouse-ul USB la intrările USB (USB1/ USB2) ale KVM

3. Conectați conectorii VGA și audio prin cablu KIT VGA + audio pentru VGA și intrările audio de pe PC-ul dvs.

4. Conectați difuzor și microfon la intrarea de microfon și audio de KVM

5. Conectați cablul VGA de la monitor la intrarea VGA de ieșire VGA de KVM

#### **Manual**

1.Apăsați butonul frontală corespunzătoare a KVM pentru a selecta PC-ul dorit în KVM. După ce LED-ul corespunzător se aprinde pe KVM puteți utiliza calculatorul dorit.

#### **Taste**

Lucru 1.To cu tastele de acces rapid pe care trebuie să apăsați de două ori, plus tasta suplimentar tasta de parcurgere.

A se vedea tabelul de mai jos:

Apăsați tasta ESC de pe tastatură pentru a ieși din modul de scanare automată.

#### **Suport Tehnic**

Pentru mai multe informatii despre instalarea și configurarea acestui produs, vă rugăm să vizitați site-ul nostru www.approx.es sau trimite un e-mail la: soporte@approx.es.

#### **Popis**

2 USB porty KVM s audio a káble, APPKVMUSB2PA umožňuje užívateľovi ovládať dva počítače pomocou jedinej USB klávesnica, myš a monitor VGA a ponúka ovládanie pomocou klávesových skratiek a tlačidlá na hornom paneli uľahčuje prepínanie medzi pripojenými počítačmi.

Navrhnutý tak, aby hladko integrovať do akéhokoľvek prostredia, KVM prepínač USB ponúka kompaktný dizajn a dostane svoju moc skrze pripojených počítačov, takže nevyžaduje žiadne externé napájanie.

Je to efektívne riešenie pre prakticky ľubovoľnú aplikáciu, pretože podporuje rozlíšenie videa až 2048 x 1536 a prepínanie zvuku.

Rozšírte pripojenie vášho počítača!

#### **Obsah balenia**

APPKVMUSB2PA

KIT z VGA + Audio káble

Sprievodca rýchlou inštaláciou

#### **inštalácia hardvéru**

1. Pripojte VGA kábel konektory KIT VGA + Audio na VGA vstupy (PC1/PC2) na KVM

2. Pripojte USB klávesnica a myš na USB vstupy (USB1/USB2) na KVM

3. Pripojte VGA konektory a audio kábel KIT VGA + Audio na VGA a Audio vstupy na vašom PC

4. Pripojte reproduktor a mikrofón na mikrofónny vstup a audio KVM

5. Pripojte VGA kábel od monitora do VGA vstup VGA výstupu KVM

#### **Ručná prevádzka**

1. Stlačte tlačidlo čelný zodpovedajúce KVM vyberte požadovaný počítač v KVM. Akonáhle sa rozsvieti zodpovedajúca LED na KVM, môžete použiť požadovaný počítač.

#### **Klávesové skratky**

1.To práca s rýchlymi klávesami pre prístup máte dvakrát a ďalšie kľúč stlačte kláves Scroll.

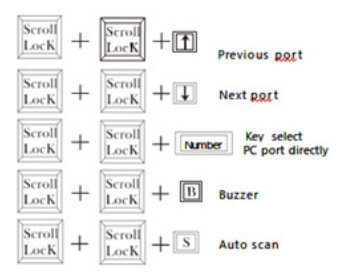

Pozrite sa na nasledujúcu tabuľku:

Stlačte kláves ESC na klávesnici ukončíte režim automatického skenovania.

# **Technická podpora**

Ďalšie informácie o inštalácii a konfigurácii tohto produktu, prosím navštívte naše webové stránky www.approx.es alebo pošlite e-mail na adresu: soporte@approx.es

Türkçe

#### **Tanım**

Ses ve Kablolar ile 2 USB Port KVM, APPKVMUSB2PA kullanıcı tek bir USB klavye, fare ve VGA monitör kullanarak iki bilgisayarları kontrol etmenizi sağlar ve bağlı bilgisayarlar arasında geçiş kolaylaştırmak üst panelde kısayol tuşları ve bir düğmeyi kullanarak bir çalışma sunmaktadır.

Her ortama sorunsuz bir şekilde entegre şekilde tasarlanan USB KVM switch kompakt bir tasarım sunuyor ve bağlı bilgisayarlar aracılığıyla gücünü alır, bu yüzden herhangi bir harici güç kaynağı gerektirir.

O 2048 x 1536 ve ses anahtarlama kadar video çözünürlükleri destekliyor, çünkü neredeyse her uygulama için etkili bir çözümdür.

Bilgisayarınızın bağlantı uzatın!

#### **Paket İçeriği**

APPKVMUSB2PA

VGA + Ses Kabloları KIT

Hızlı Kurulum Kılavuzu

#### **Donanım Kurulumu**

1.. KVM VGA girişleri (PC1/PC2) için VGA kablosu konnektörleri TAKIMI VGA + Ses bağlayın

2.. KVM USB girişi (USB1/USB2) bir USB klavye ve fare bağlayın

3.. PC'nizde VGA ve Ses girişlerine VGA konnektörlerini ve Ses Kablosu KIT VGA + Ses bağlayın

4.. Mikrofon girişi ve KVM ses için hoparlör ve mikrofon bağlayın

5.. KVM VGA çıkışı VGA girişine monitörden VGA kablosunu

manuel Çalışma

KVM istenen PC'yi seçmek için KVM ilgili ön düğme 1.Press.İlgili LED KVM yanar kez İstediğiniz bilgisayarı kullanabilirsiniz.

#### **Sıcak KEYS**

Eğer iki artı ek tuş Kaydırma tuşuna basın zorunda hızlı erişim tuşları ile 1.To çalışma.

Aşağıdaki tabloya bakın:

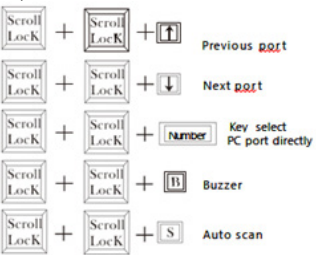

Otomatik tarama modundan çıkmak için klavye üzerindeki ESC tuşuna basın.

# **Teknik Destek**

Bu ürünü yükleme ve yapılandırma hakkında daha fazla bilgi için web sitemizi ziyaret ediniz www.approx.es veya bir e-posta gönderin: soporte@approx.es

# aqprox

#### EC DECLARATION OF CONFORMITY

We declare under our sole responsibility that the product:

Brand name: **APPROX IBERIA S.L.**

#### Model no: **APPKVMUSB2PA, APPKVMUSB4PA**

Product description: **2 / 4 Ports USB/VGA KVM Switch**

The measurements shown in this test report were made in accordance with the procedures given in the:

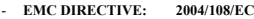

- **RoHS DIRECTIVE: 2011/65/EU**

To which this declaration is based on with full conformance to the following European norms and standards:

- **EN 55022: 2010/AC:2011**
- **EN61000-3-2:2006+A1:2009+A2:2009 & EN 61000-3-3:2008**
- **EN 55024: 2010**
- **EN 61000-4-2:2009, EN 61000-4-3:2006+A1:2008+A2:2010**
- **EN 60950-1:2006+A12:2011**

Signed Jul 10, 2014

\_\_\_\_\_\_\_\_\_\_\_\_\_\_\_\_\_\_ **Jose Luis Ruiz Gómez** *Managing Director*

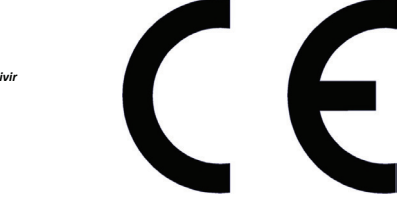

*APPROX IBERIA SL. ADD: Polígono Industrial Guadalquivir C/ Tecnología, 5 Postcode: 41120 Gelves (Sevilla), Spain. Website: www.approx.es*

Importado por / Imported by: APPROX IBERIA S. L. CIF: B-91202499

Soporte técnico / Technical support: **soporte@approx.es**

#### MADE IN PRC

**El contenido de esta guía está sujeto a errores tipográficos The content of this guide is subject to typographical errors**

# aqprox

**www.approx.es**